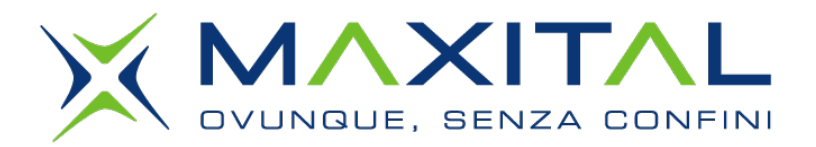

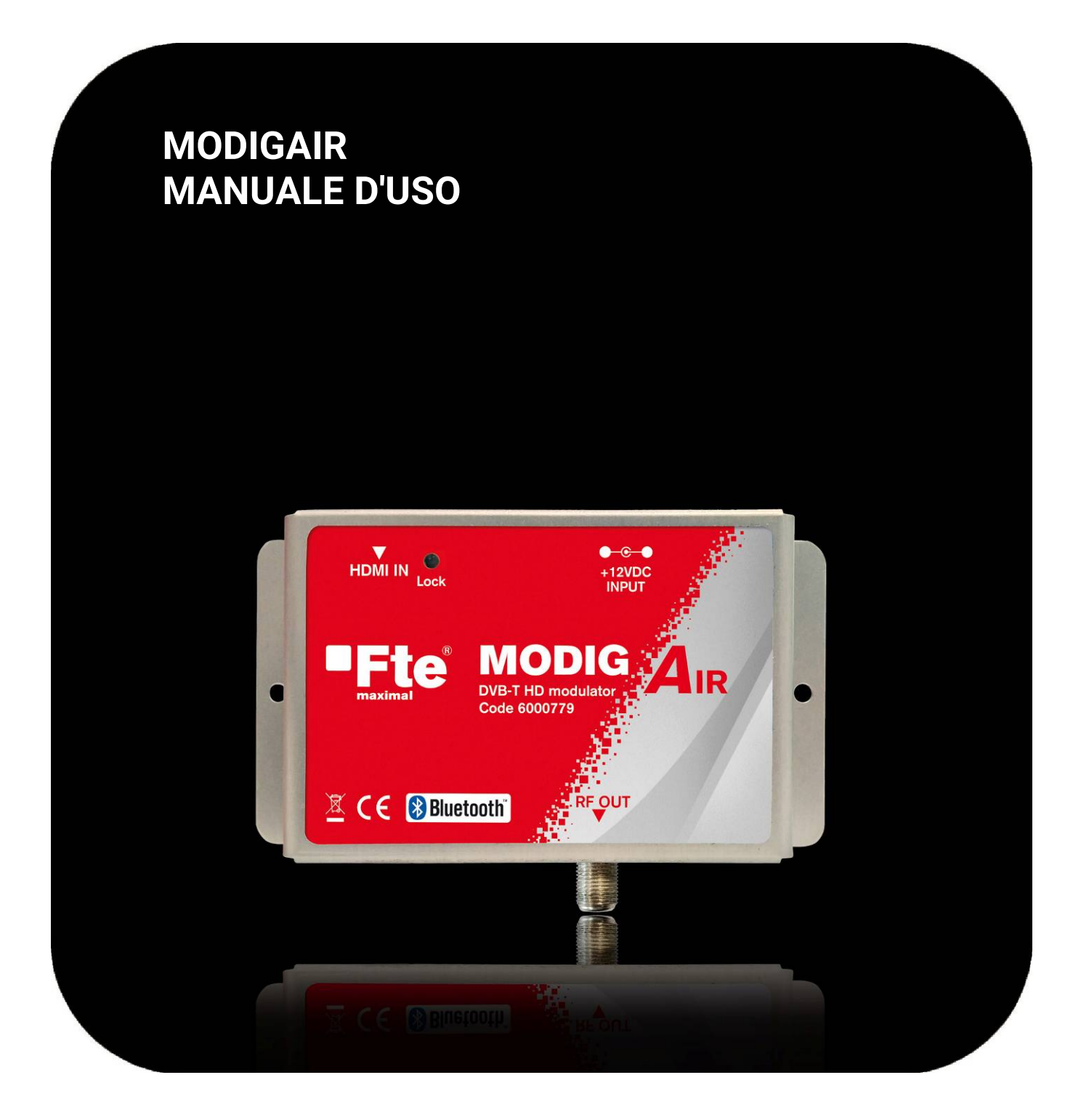

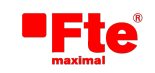

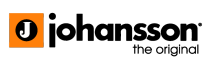

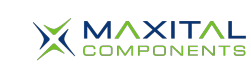

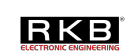

## **Indice**

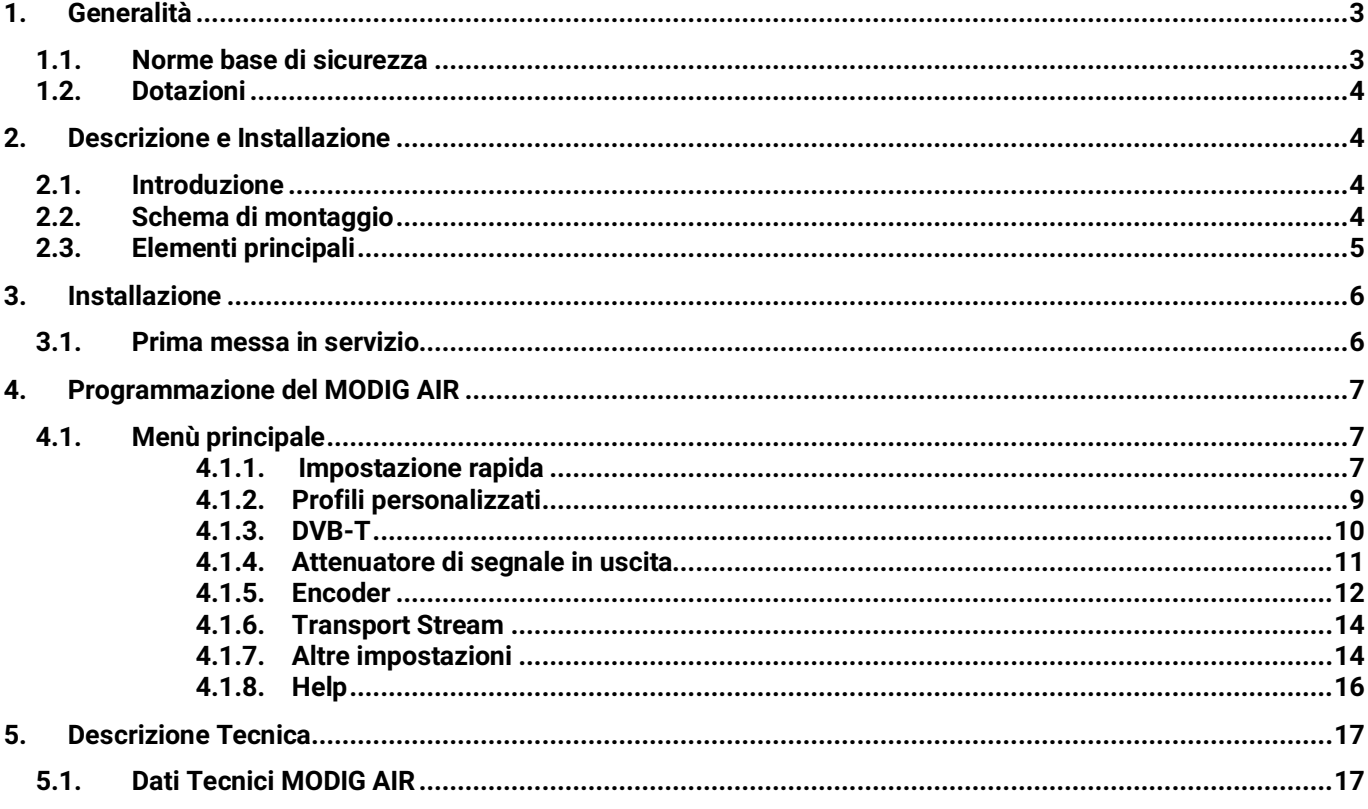

Grazie per aver acquistato questo Encoder-Modulatore. Il Modig Air è un modulatore DVB-T HD da interno di qualità professionale dotato di interfaccia Bluetooth.

Prima di installarlo, vi consigliamo di leggere attentamente queste istruzioni, in modo da farne un corretto uso e<br>manutenzione. Non gettate questo manuale dopo averlo letto. Conservatelo in un luogo sicuro per consultazio

# 1. Generalità

## 1.1. **Norme base di sicurezza**

Leggere sempre il manuale prima dell'uso.

di elettrocuzione

Questo manuale contiene tutte le istruzioni e i consigli utili del produttore per un utilizzo ottimale e sicuro del prodotto. Abbiate cura di conservarlo sempre in un luogo sicuro e a portata di mano.

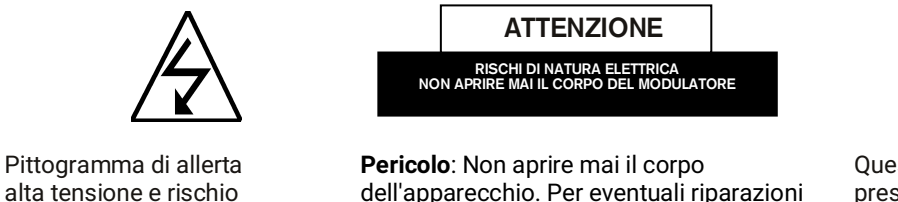

interne rivolgetevi esclusivamente a personale autorizzato di Fte maximal. In caso contrario, la garanzia dell'apparecchio decade immediatamente.

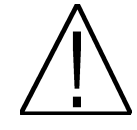

Questa etichetta segnala la presenza di informazioni nel manuale particolarmente importanti da sapere.

Pericolo: Proteggere l'apparecchio dal pericolo di liquidi penetranti. Non metterlo mai in posti vicino a contenitori di liquidi (vasi di fiori, lavandini, acquari o piscine). Se acqua o umidità filtrassero all'interno dell'apparecchio, si potrebbe verificare pericolo di scosse elettriche. Non appoggiare mai altri apparecchi elettrici sopra il modulatore. L'accumulo del calore prodotto da ognuno di essi potrebbe causare pericolo di incendio. Non alimentare mai l'apparecchio con cavi e spine di rete diverse da quelle originali in dotazione. Si prega di leggere attentamente il manuale e non esitare a ricorrere all'aiuto di un professionista in caso di dubbi o incertezze.

Aprire l'apparecchio è considerata manomissione e determina la perdita di ogni garanzia.

#### **Installazione:**

- 1. É sempre buona norma tenere almeno 40 cm di spazio libero tutto attorno all'apparecchio.
- 2. Non tenere mai l'apparecchio vicino a fonti di calore che potrebbero causare surriscaldamento.
- 3. Il modulatore non è destinato ad uso in esterno al di fuori del campo di temperatura tollerato.
- 4. Evitare anche di esporre l'apparecchio al pericolo di spargimento liquidi o ad escursioni termiche significative.
- 5. Non manomettere e non aprire mai il corpo dell'apparecchio da soli. Qualsiasi intervento interno sarà meglio eseguito da un elettro-tecnico.
- 6. Durante gli allacciamenti, tenere il modulatore spento senza connetterlo alla rete elettrica.
- 7. Rispettare sempre le norme elettriche del posto durante i lavori di installazione. Usato solo ed esclusivamente componentistica a norma.
- 8. La spina (di alimentazione) deve essere sempre ben accessibile in modo da poterla staccare facilmente in caso di problemi.
- 9. Non toccare mai la spina, né altre parti elettriche con le mani bagnate. Pericolo di scossa. Staccate sempre la spina dell'alimentazione prima di cominciare con gli allacciamenti dell'impianto.
- 10. Non appoggiare mai oggetti pesanti sull'apparecchio per non danneggiarlo.

**Pulizia:** Prima di ogni intervento di pulizia dell'apparecchio o dell'ambiente limitrofo staccare sempre la spina dalla presa elettrica. Per pulire il modulatore usare un panno leggermente umido. L'uso di prodotti per la casa è consentito solo se di tipo non aggressivo.

Accessori: Non utilizzare mai accessori o ricambi che non siano quelli originali del produttore. L'uso di accessori o componentistica non originale comporta un maggiore rischio di sviluppo fiamme, guasti elettrici ed altri problemi.

**Luogo di installazione:** Installare l'apparecchio sempre e solo in luoghi ben ventilati per evitare accumuli di calore e surriscaldamento.

Involucro**:** tenete sempre l'apparecchio al sicuro da possibile penetrazione di liquidi. Nel caso in cui del liquido venisse rovesciato sul modulatore, staccate subito la spina dall'alimentazione e portate l'apparecchio ad un tecnico dell'assistenza per farlo controllare.

Umidità ambientale**:** se spostate l'apparecchio da un posto freddo a uno caldo, attendere un po' di tempo prima di accenderlo affinché si adatti alla nuova temperatura ambiente. In questo modo, eviterete anche il pericolo che si formi condensa all'interno dell'apparecchio.

Manutenzioni/riparazioni: tutti gli interventi di riparazione, che si dovessero rendere necessari durante il periodo della garanzia, dovranno essere svolti da personale tecnico Fte Maximal. In caso contrario, la garanzia si intenderà risolta ad effetto immediato.

# **Dotazioni**

Ogni confezione contiene:

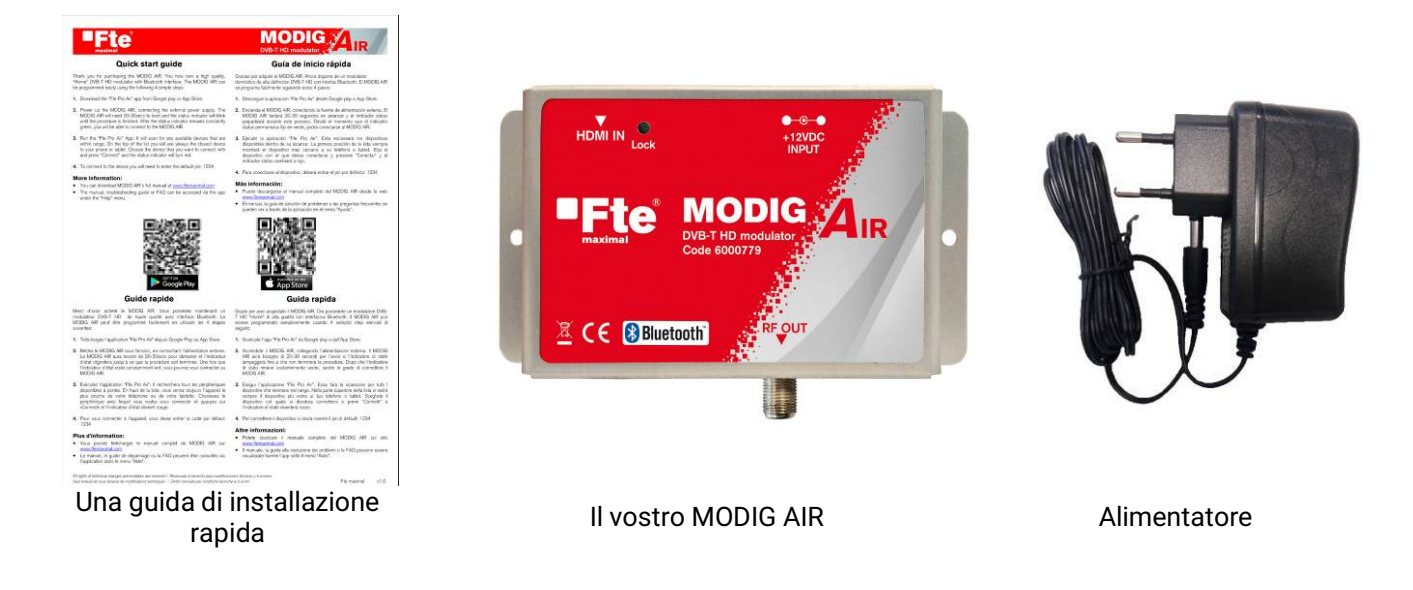

# 2. Descrizione e Installazione

# 2.1. **Introduzione**

Il MODIG AIR è un modulatore DVB-T da interni in grado di raccogliere un segnale HDMI e convertirlo in un canale digitale terrestre DVB-T sulla sua uscita RF. Grazie all'eccellente qualità dell'immagine (Full HD 1920\*1080-30p) e della modulazione (MER~35dB), il MODIG AIR è particolarmente adatto per la diffusione di segnali digitali SD/HD provenienti da qualsiasi dispositivo dotato di un'uscita HDMI (per esempio: registratori DVD, STB oppure telecamere di reti CATV con tecnologia DVB-T).

L'apparecchio può essere comandato anche a distanza usando una semplice interfaccia Bluetooth scaricando ed installando l'applicativo gratuito "Fte Pro Air" per Android e IOS.

MODIG AIR è un apparecchio di dimensioni ridotte che non occupa molto spazio e dotato di robusto involucro di metallo contro l'emissione di onde elettromagnetiche e calore.

# 2.2. **Schema di montaggio**

Il seguente schema mostra la tipica configurazione del MODIG AIR con ricezione da un registratore DVD e modulazione in canale terrestre sull'uscita RF.

Il canale di uscita DVB-T viene unito al resto dei canali, in questo caso usando un miscelatore.

La programmazione del MODIG AIR si può fare da cellulare o tablet con Bluetooth.

# 2.3. **Elementi principali**

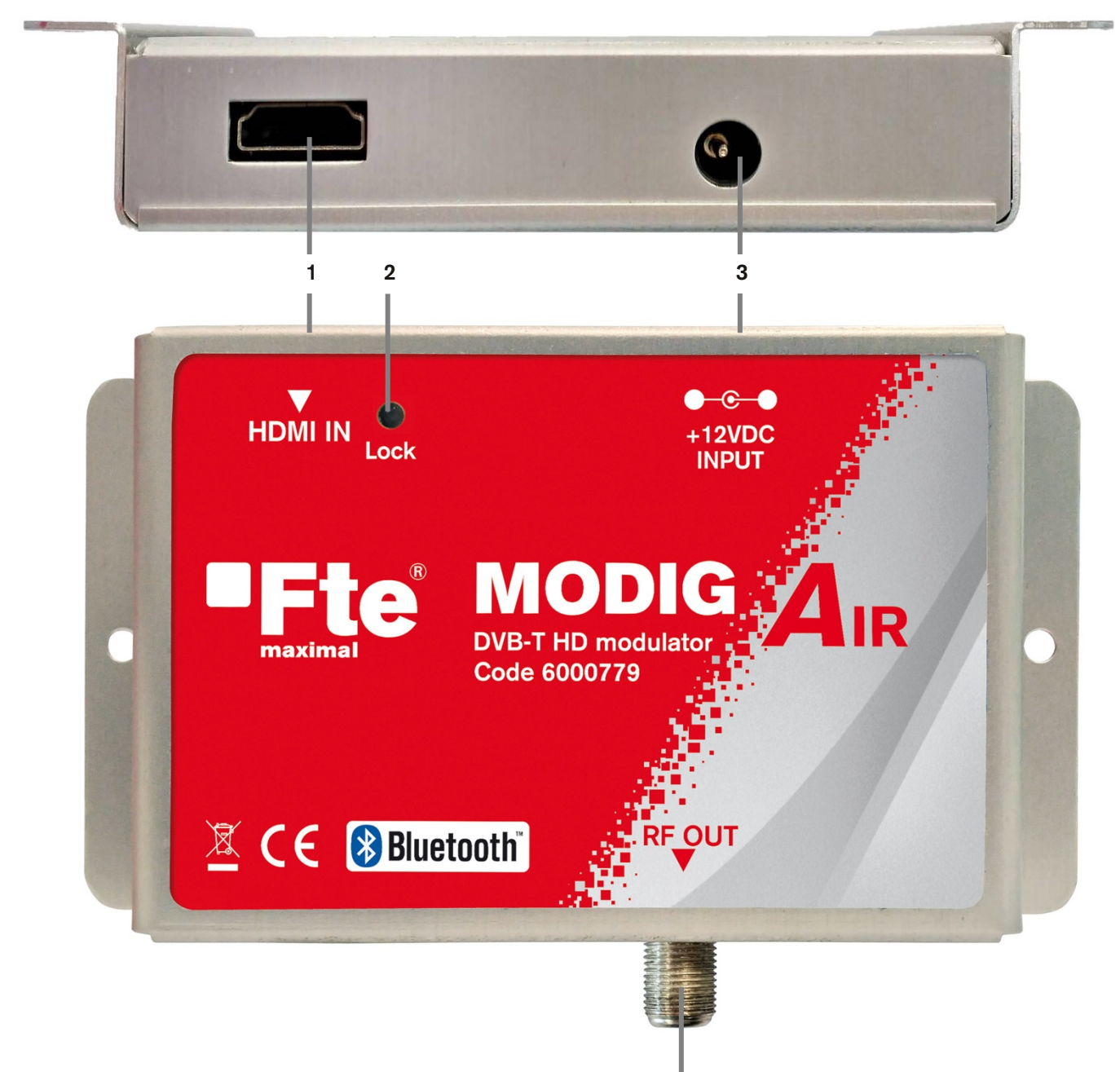

### **Legenda**

- **HDMI IN:** Entrata HDMI
- **Lock:** LED Indicatore di stato
- **+12VDC INPUT:** Connettore per alimentazione elettrica di rete.
- **RF OUT:** Segnale RF d'uscita modulato

# 3. Installazione

## 3.1. **Prima messa in servizio**

Per la programmazione del MODIG AIR:

**1.** Scaricare l'app "Fte Pro Air" da Google play o dal vostro App Store.

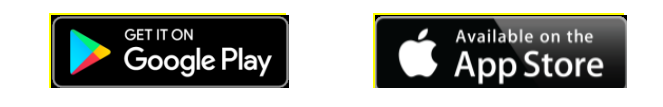

- **2.** Avviare il MODIG AIR dopo averlo attaccato alla rete elettrica. Attendere che il MODIG AIR completi la procedura di riavvio (20-30 secondi) fino a quando non si accende la luce LED dell'indicatore di stato. Non appena il LED rimane accesso di luce verde fissa, collegatevi al MODIG AIR.
- **3.** Avviate l'app "Fte Pro Air" ed attendere il completamento della ricerca dei dispositivi all'interno del campo. In cima all'elenco si trova sempre l'apparecchio più vicino al vostro telefono o tablet. Selezionate l'apparecchio da collegare e premete "Connect". Vedrete che il LED indicatore di stato diventa rosso. Fin a quando restate connessi con il telefono/tablet, il modulatore non viene visto da nessun altro telefono/tablet nelle vicinanze.

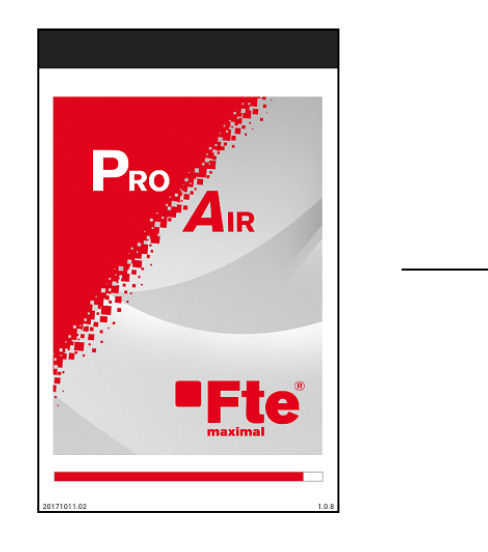

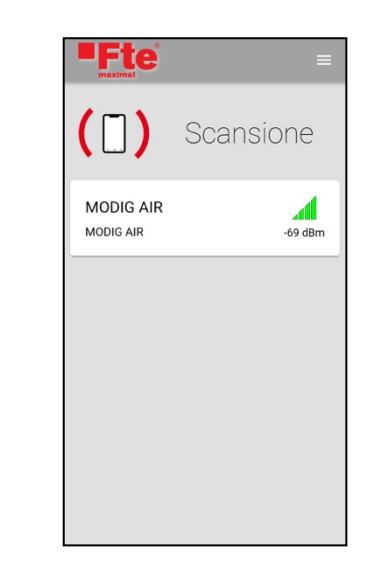

**4.** Il pin default per collegarvi al modulatore è: 1234

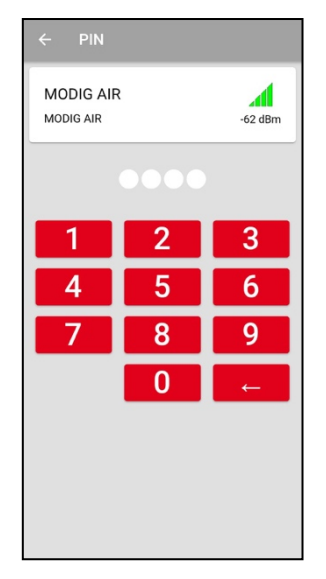

# 4. Programmazione del MODIG AIR

Anche la programmazione del modulatore si fa con l'app "Fte Pro Air". Una volta lanciata l'App e agganciato il modulatore, l'indicatore di stato diventa rosso e sull'App compare la pagina principale.

#### Guida breve per l'uso dell'App

Un indicatore di segnale colorato, a destra in alto sullo schermo, vi mostra quando l'App è connessa al MODIG AIR. Se l'indicatore di segnale è verde significa che il segnale Bluetooth è buono, se è giallo il segnale è appena sufficiente, se è rosso è basso e se è lampeggiante manca. L'App è touch e quindi basta toccare l'indicatore e l'App si disconnette immediatamente dal MODIG AIR a cui è connessa e comincia automaticamente a ricercare altri dispositivi nelle vicinanze. La funzione Touch dell'indicatore viene disattivata quando l'App è in corso di programmazione delle impostazioni del MODIG AIR.

Toccando la "freccia sinistra" in alto a sinistra, si ritorna al menù precedente. Toccando l'icona della freccia mentre vi trovate sul menù principale, l'App si disconnette dal MODIG AIR e ricomincia la ricerca di altri dispositivi nelle vicinanze. L'icona non è più disponibile mentre l'app effettua la programmazione delle impostazioni del MODIG AIR.

# 4.1. **Menù principale**

Il menù principale offre le seguenti funzioni:

- Impostazioni rapide
- Profili personalizzati
- DVB-T
- Attenuatore di segnale in uscita
- **Encoder**
- Transport Stream
- Altre impostazioni
- Info
- Help

## 4.1.1. Impostazione rapida

Da questo menù è possibile programmare più di un modulatore in modo semplice e rapido. Per farlo, vi verrà chiesto di inserire i seguenti dati:

- Canale di uscita RF: cliccare e selezionare un canale di uscita tra il CH21 e il CH69
- Livello di uscita (regolando l'attenuatore del modulatore): cliccare e scegliere il valore di attenuazione tra 0 - 10 o 20 dB
- Numero del profilo: cliccare e selezione il numero del profilo scegliendone uno tra 1 e 99

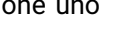

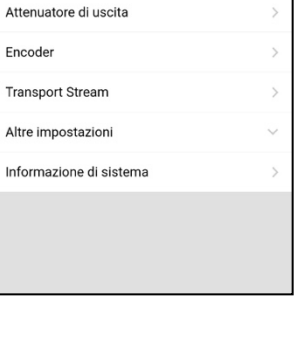

Menu

MODIG AIR

Impostazione rapida Profili custom DV<sub>B-T</sub>

**MODIG AIR** 

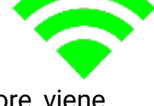

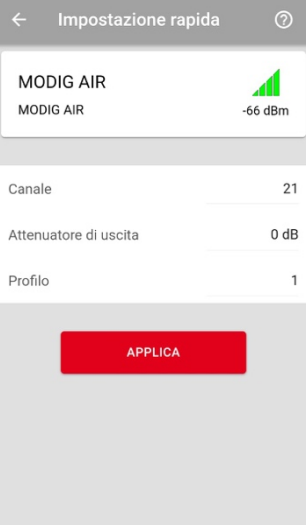

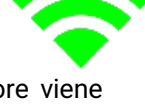

nd

 $-63$  dRm

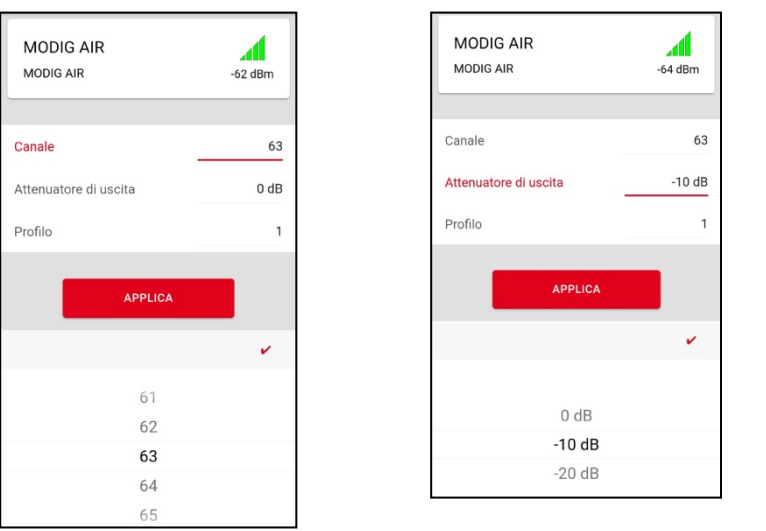

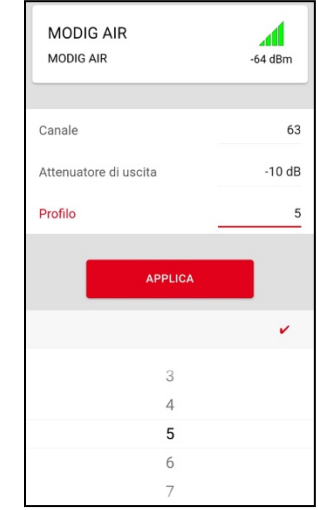

#### Come funziona il profilo

I modulatori dell'impianto (anche Mux) debbono avere valori diversi per i seguenti campi in modo da evitare conflitti durante la ricerca automatica degli apparecchi TV:

- Nome programma
- Service ID (ID account di servizio)
- ID TS

Per questo motivo, assegnare sempre ad ogni modulatore un numero di profilo unico a partire dal numero 1.

Se, per esempio, intendete montare tre modulatori nello stesso impianto CATV, si dovranno utilizzare i seguenti profili:

- Profilo nr. **1** per il **Primo** modulatore
	- o e quindi: Nome Programma = DTV **1**
	- o e quindi: Service ID = **1**
	- o e quindi: TS ID = **2210**
- Profilo nr **2** per il **Secondo** modulatore
	- o e quindi: Nome Programma = DTV **2**
	- o e quindi: Service ID = **2**
	- o e quindi: TS ID = **2211**
	- Profilo nr **3** per il **Terzo** modulatore
		- o e quindi: Nome Programma = DTV **3**
		- o e quindi: Service ID = **3**
		- o e quindi: TS ID = **2212**

Di conseguenza, tutti i modulatori avranno valori diversi nei suddetti campi:

Una volta inseriti tutti i parametri, premere "APPLY" per impostarli nel MODIG AIR. Durante la fase di settaggio delle impostazioni nel modulatore, il tempo rimanente viene visualizzato a video.

Per ritornare al menù principale, premere la freccia  $\leftarrow$  in alto a sinistra.

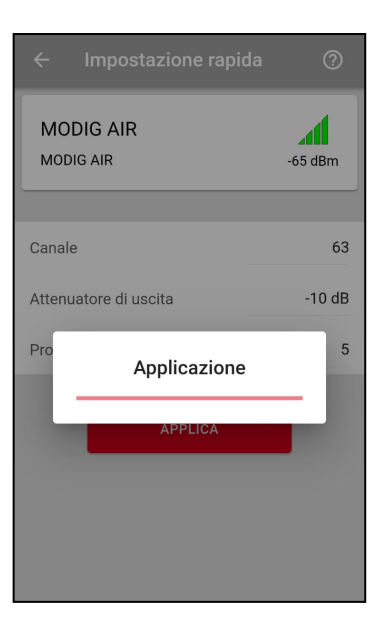

### 4.1.2.Profili personalizzati

L'App "Fte Pro Air" permette anche di creare dei profili personalizzati con nomi liberi. Cliccare il simbolo "Recupera & Salva" se il vostro telefono supporta il salvataggio della configurazione scelta per uso in futuro. Il sistema supporta qualsiasi numero di profili vi serva. Inoltre i profili possono essere cancellati o copiati.

Come creare il profilo:

- Step 1. Cliccare su "Recupera & Salva" .
- Step 2. Attendere l'apertura di una nuova finestra. Scrivere il nome del profilo e cliccare sul tasto "OK". Per annullare, premere il tasto "Cancel" e il sistema torna indietro.
- Step 3. Se viene premuto il tasto "Save", le impostazioni del MODIG AIR vengono salvate nel profilo personale. Una barra di stato mostra l'avanzamento del processo di configurazione a video.
- Step 4. Una volta creato, il profilo personalizzato, viene mostrato e compare nella lista.

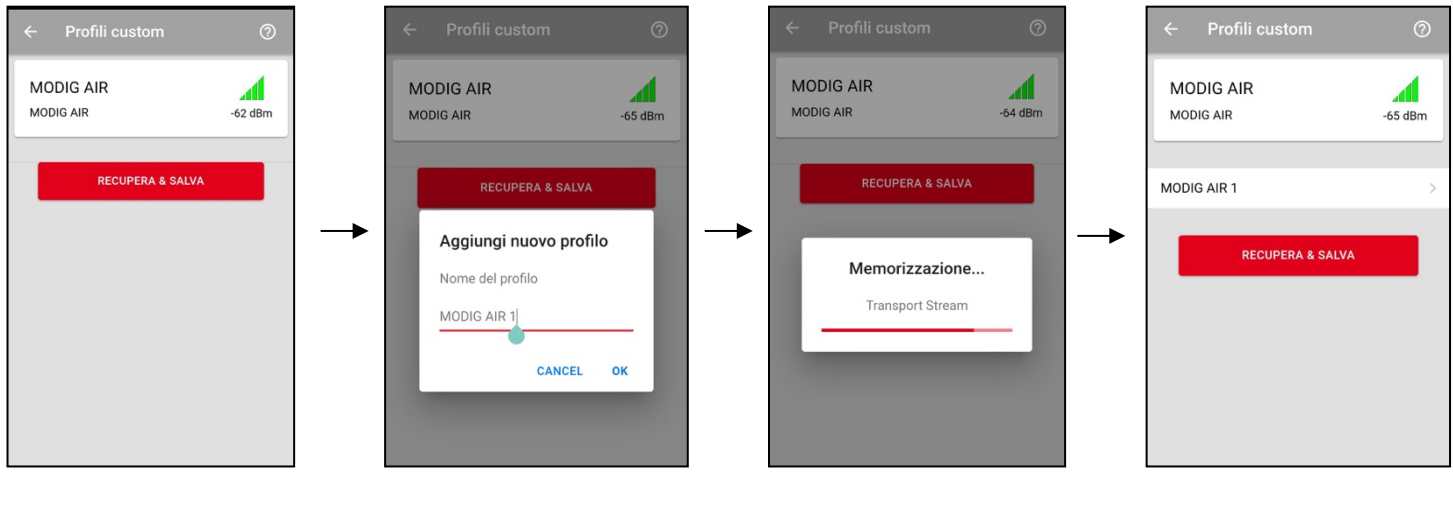

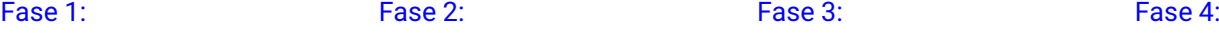

Funzioni del profilo personalizzato:

Per gestire (aprire, copiare, rinominare e cancellare) un profilo personale, toccare i tre pallini sulla destra del profilo personale desiderato:

- Apri: con questo comando si apre una finestra a video con tutte le impostazioni del profilo personale.
- Copia: cliccare per copiare e riprodurre un profilo personale. Scrivere il nome che volete dare al profilo copiato e cliccare sul tasto "Save". Per annullare, premere il tasto "Cancel".
- Rinomina: inserire il nuovo nome del profilo e premere il tasto "Rename". Per annullare, premere il tasto "Cancel".
- Cancellare: usare questa funzione per cancellare un profilo personale. La nuova finestra che si apre serve per confermare o annullare un comando.
- Back: cliccare "back" per tornare al menù dei profili personalizzati.

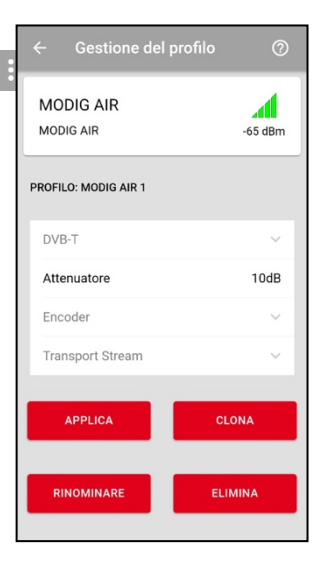

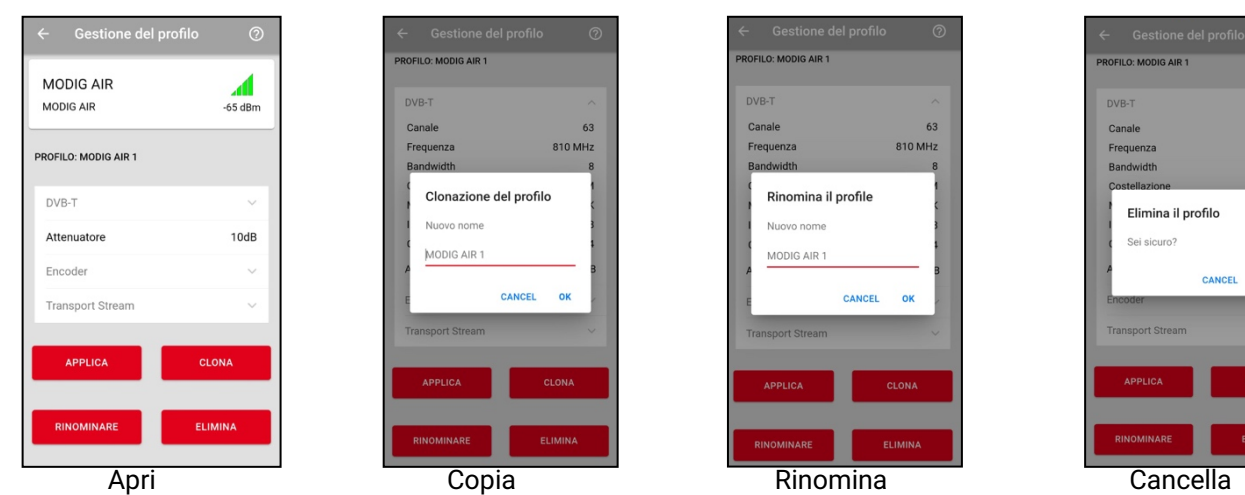

Per ritornare al menù principale, premere la freccia ←in alto a sinistra.

## 4.1.3.DVB-T

Dal menù "DVB-T" dell'App è possibile impostare tutti i parametri del DVB-T che servono in base agli standard nel seguente modo:

- Canale: Selezionare il canale di uscita RF desiderato. Cliccare e selezionare un canale di uscita tra il CH21 e il CH69.
- Frequenza: inserire la frequenza del canale di uscita RF in KHz. • Larghezza di banda: selezionare la larghezza di banda del
- canale. Selezionare il valore. Opzioni: 7+8, 5, 6, 7, 8 MHz.
- Costellazione segnali: scegliere la costellazione che ha le migliori prestazioni a partire dalla 16-QAM fino alla 64 QAM.
- Modulazione: scegliere il mode di modulazione canali tra 2K, 4K o 8K.
- Intervallo di guardia: selezionare l'intervallo di guardia. Opzioni: 1/4, 1/8, 1/16, 1/32.
- Code Rate**:** selezionare il code rate desiderato. Opzioni: 1/2, 2/3, 3/4, 5/6, 7/8.

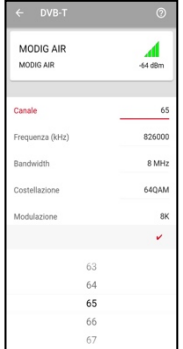

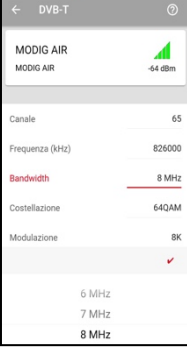

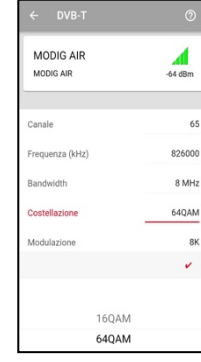

Canale Larghezza di banda

Costellazione segnale

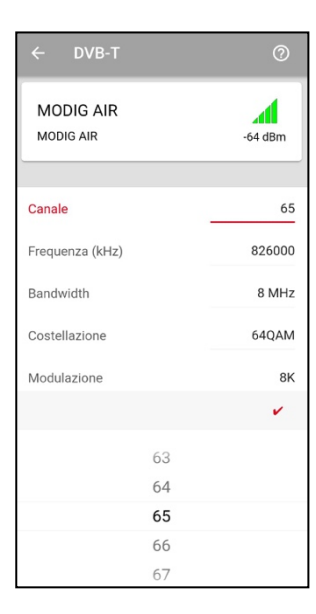

 $62$ 810 MHz

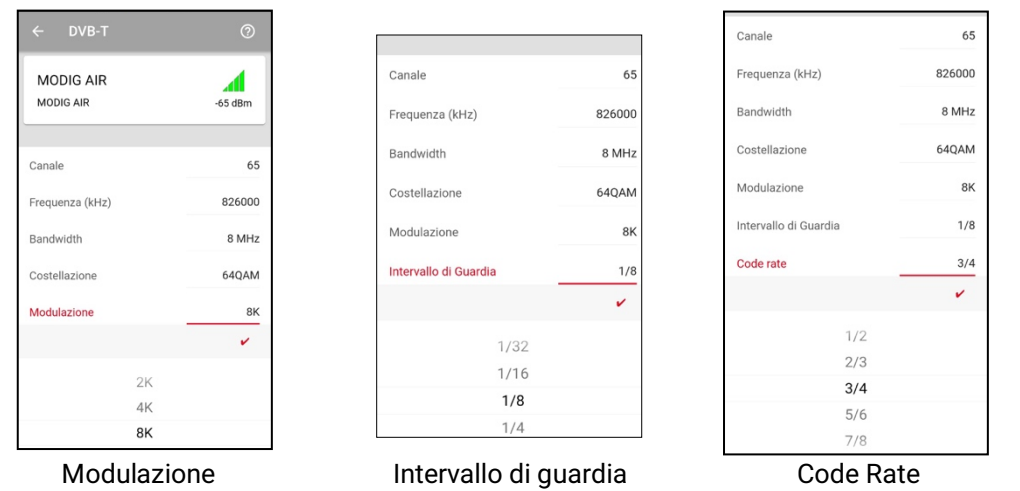

Una volta selezionati i parametri del modulatore, premere "APPLY" per impostarli sul MODIG AIR. Durante la fase di settaggio delle impostazioni nel modulatore, il tempo rimanente viene visualizzato a video.

Per ritornare al menù principale, premere la freccia  $\leftarrow$ in alto a sinistra.

#### 4.1.4.Attenuatore di segnale in uscita

Dal menù "Output attenuator" dell'App è possibile aumentare/diminuire il livello di uscita per scatti di 10dB.

- Step 1. Selezionare il code rate desiderato.
	- Imposta 0dB: il livello di uscita è di circa 92 dBμV
	- Imposta -10dB: il livello di uscita è di circa 82 dBμV
	- Imposta -20dB: il livello di uscita è di circa 72 dBμV
- Step 2. Durante il settaggio delle impostazioni compare a video un conto alla rovescia.
- Step 3. Quando compare il messaggio "Success" a video significa che l'impostazione è stata settata con successo.

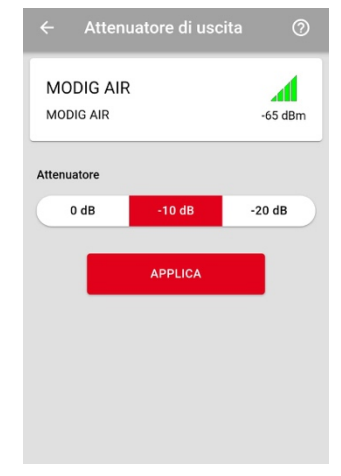

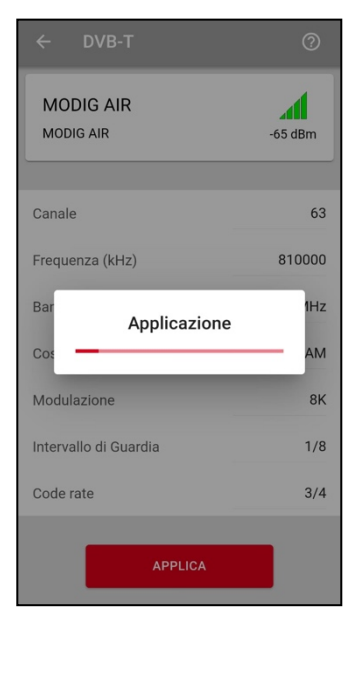

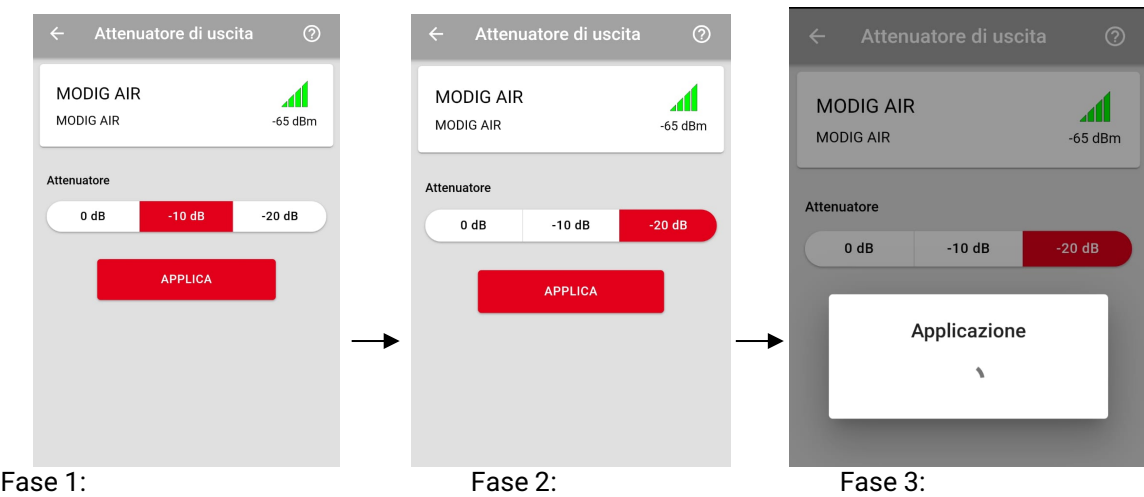

Per ritornare al menù principale, premere la freccia  $\epsilon$ in alto a sinistra.

### 4.1.5. Encoder

L'App "Fte Pro Air" permette di impostare manualmente tutti i parametri del codificatore.

- Bit Rate Video: selezionare il bit rate video del codificatore. Valore in kbps.
- Risoluzione video: selezionare la risoluzione d'uscita del modulatore scegliendo tra Auto, 1920x1080, 1280x720, 704x576 o 640x480.
- Bit Rate Audio: selezionare il bit rate audio del codificatore. Opzioni: 64, 96, 128, 192, 256, 320 kbps.
- Compressione Audio: selezionare il tipo di compressione audio sul codificatore scegliendo tra AAC, AC3 o MPEG-2.
- HDCP Attiva (ON) o Disattiva (OFF) la funzione HDCP.

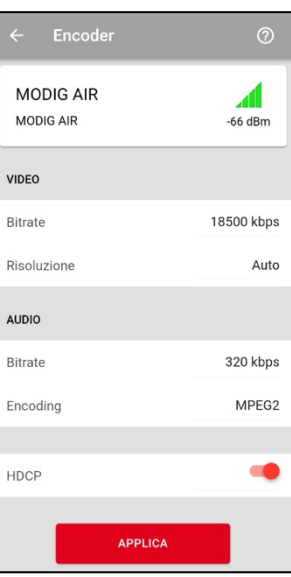

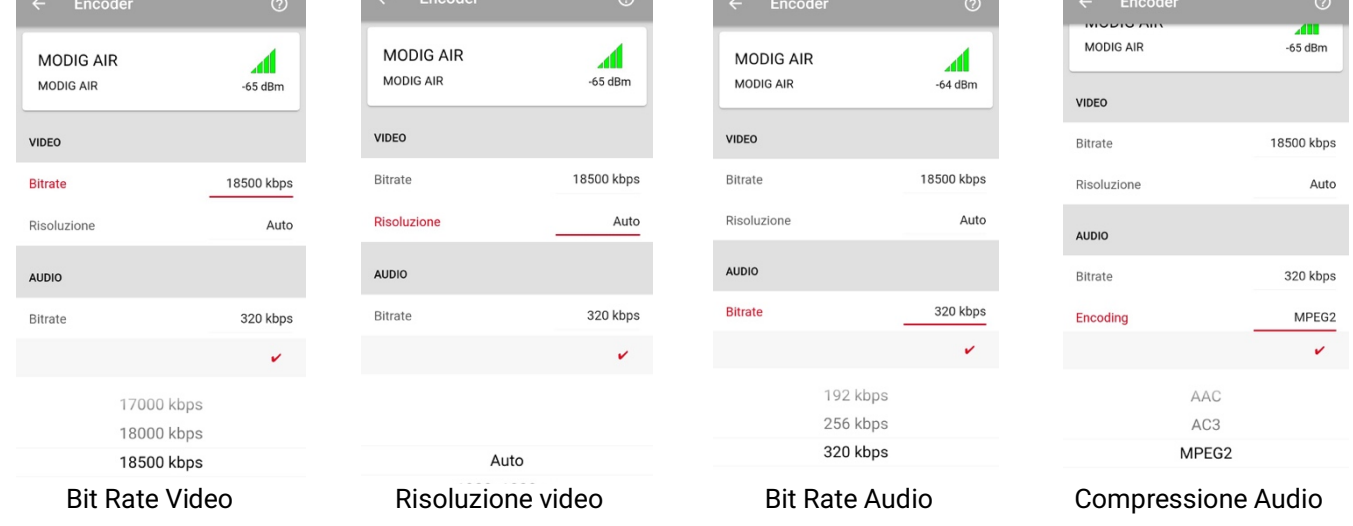

Una volta selezionati i parametri di compressione, premere "APPLY" per salvarli e impostarli nel MODIG AIR. Durante la fase di settaggio delle impostazioni nel modulatore, il tempo rimanente viene visualizzato a video.

Per ritornare al menù principale, premere la freccia  $\leftarrow$ in alto a sinistra.

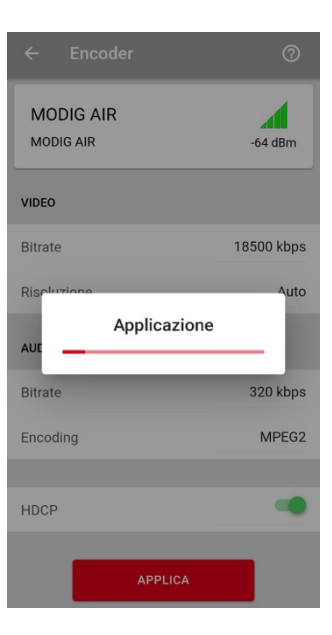

## 4.1.6. Transport Stream

L'app "Fte Pro Air" serve anche per impostare manualmente i parametri del transport stream.

- Nome rete: imposta il nome della rete.
- ID rete: imposta l'ID della rete.
- ID rete originale: imposta l'ID originale della rete.
- Service Name (nome account di servizio): imposta Service Name
- Assistenza: imposta l'ID dell'account di servizio.
- Provider: imposta il provider.
- ID TS: imposta l'ID del transport stream
- ID PMT: imposta il PID del PMT
- PID Video: imposta il PID del video
- LCN Abilitato: abilita o disabilita la funzione LCN (Logical channel numbering ovvero numerazione logica dei canali)
- Nr. LCN: imposta il numero canali (LCN) se la funzione LCN è abilitata.
- Provider LCN: seleziona il provider LCN se la funzione LCN è abilitata.

• Impostazioni default: cliccare questa

nel MODIG AIR. Cliccando "APPLY" il

completamento della procedura.

### 4.1.7.Altre impostazioni

L'app "Fte Pro Air" serve anche per modificare il codice PIN, applicare le impostazioni default, modificare la lingua e scaricare gli aggiornamenti con Bluetooth.

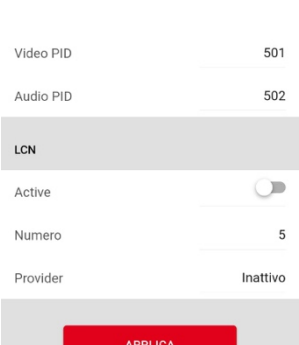

…

← Transport Stream

MODIG AIR

NETWORK Name

Original ID SERVICE Name

 $ID$ 

 $\overline{D}$ 

Provider TS ID

PMT PID

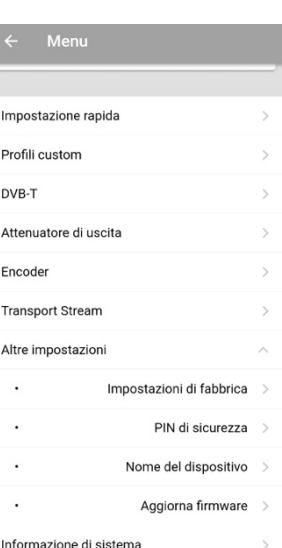

…

11.  $-66$  dBm

Private

8492 8492

DTV<sub>5</sub>

5 FTE

2214

500

**Attenzione:** utilizzando questa funzione tutte le impostazioni attuali del MODIG AIR verranno definitivamente perse.

opzione per ricaricare le impostazioni di fabbrica (default)

tempo rimanente viene visualizzato a video fino a

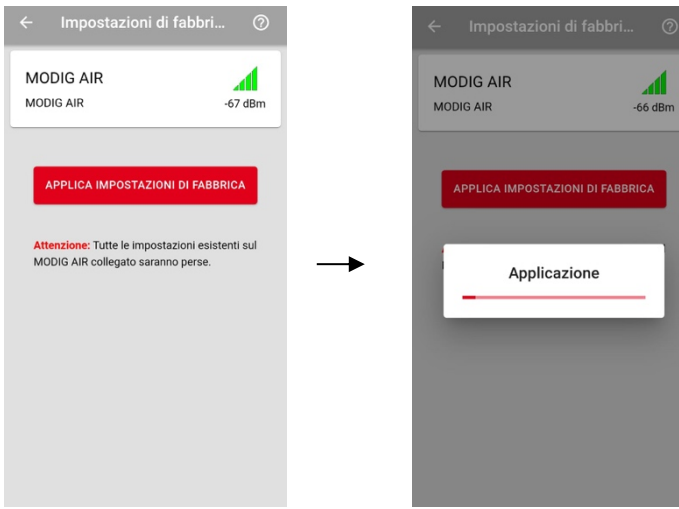

• Sicurezza: con questa funzione potete cambiare il PIN di accesso alle impostazioni del MODIG AIR. Inserire prima il PIN vecchio e poi quello nuovo e infine premere "APPLY" per confermare. Se compare la scritta "SUCCESS" significa che la password è stata modificata con successo. Il PIN default è: 1234

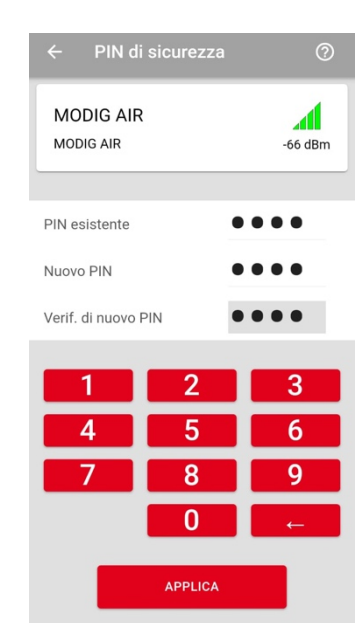

• Nome dispositivo: con questa funzione, l'utente può decidere di cambiare il nome del modulatore. Questa funzione può essere utile per facilitare l'individuazione dei modulatori sulla pagina di ricerca. Cliccare sul nome per attivare la tastiera. Scrivere il nuovo nome e premere "APPLY" per salvarlo. Se compare la scritta "SUCCESS" significa che il nome è stato cambiato con successo.

• Aggiornamenti: in questo menù di scelta è possibile eseguire l'aggiornamento del firmware del MODIG AIR collegato. Per eseguire questa funzione serve internet. La procedura è tutta automatica. Sulla riga "On device" viene visualizzata la versione attuale del firmware. Sulla riga "Available" compare l'ultima versione disponibile. Se il numero dell'ultima versione è superiore a quello della versione attuale, potete scaricarle ed installarla sul vostro telefono o tablet.

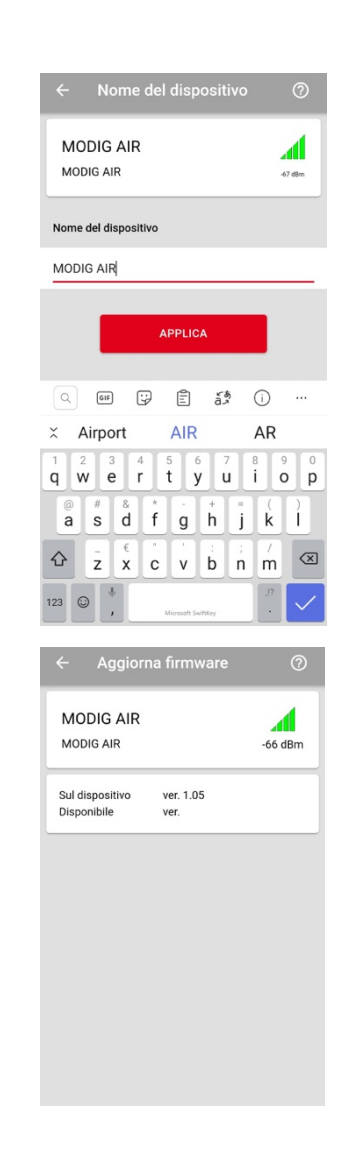

- Informazioni di sistema: Con questa funzione si accede alle seguenti informazioni:
	- o Stato: Mostra lo stato del modulatore.
	- o Firmware Ver.: Indica la versione firmare del modulatore
	- o Software Ver.: Indica la versione software del modulatore
	- o Serial nr.: Indica il numero seriale del modulatore
	- o Bluetooth: Indica la potenza massima, attuale e minima del segnale Bluetooth del modulatore.

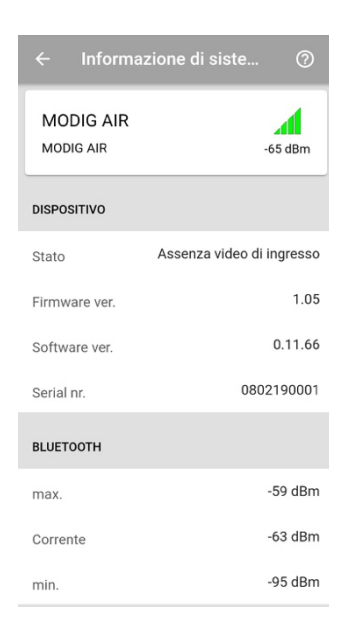

## 4.1.8. Help

Al menù HELP dell'App "Fte Pro Air" si trova il manuale, alcuni consigli per la risoluzione dei guasti più comuni e un'area FAQ con le risposte alle domande più frequenti.

# 5. Descrizione Tecnica

# 5.1. **Dati Tecnici MODIG AIR**

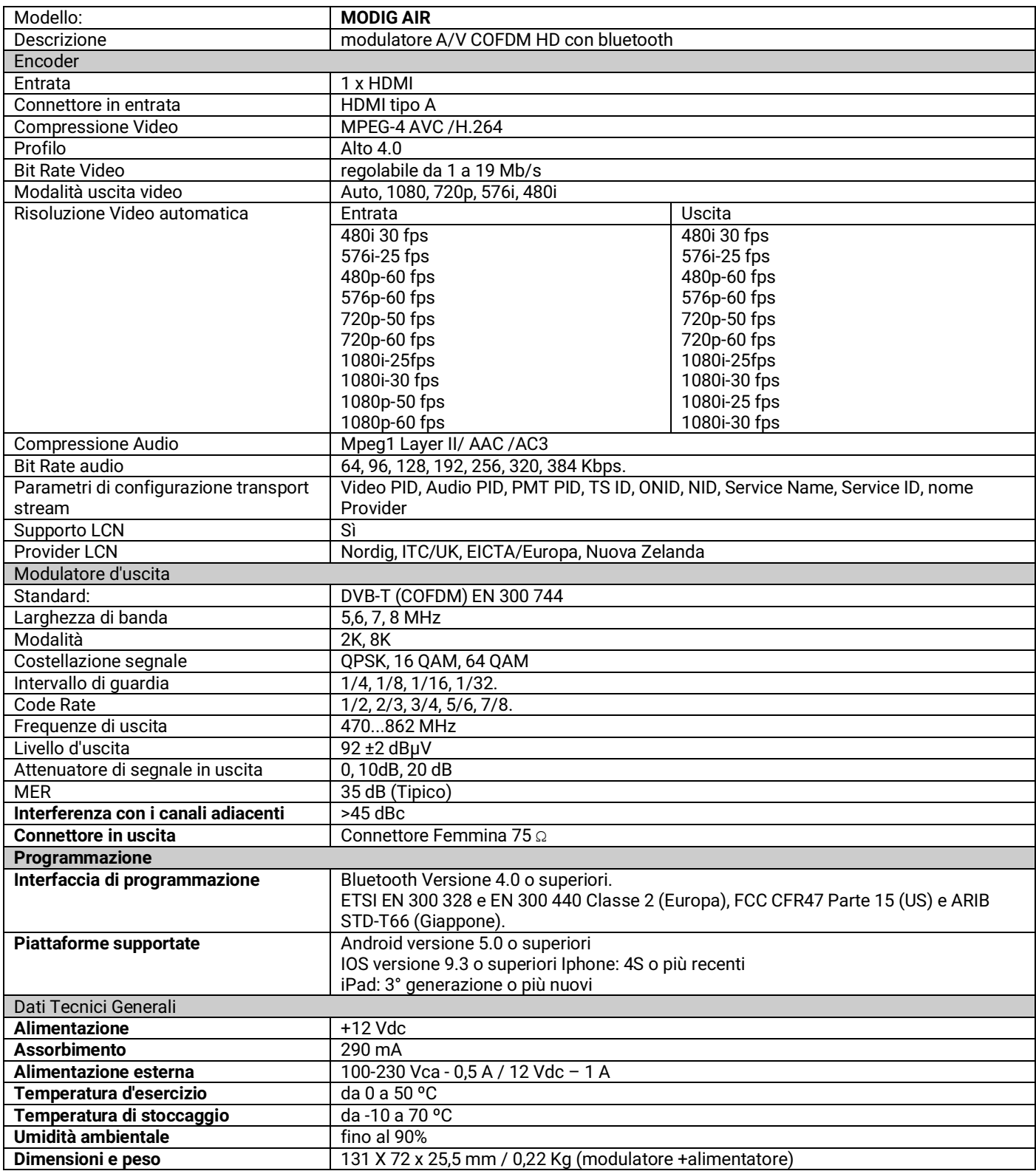

(1) Scegliendo un'uscita video diversa da Auto, il modulatore adatta l'uscita/entrata video alla risoluzione dell'uscita selezionata.